# VICA

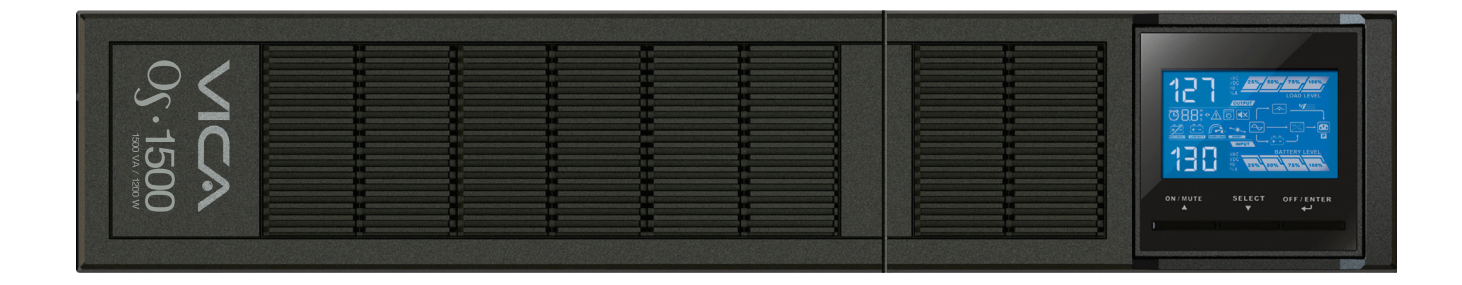

# **OS 1500 1500 VA / 1200 W**

# **Manual de Usuario**

**Fuente de poder Ininiterrumpible**

# **Indice de Contenidos**

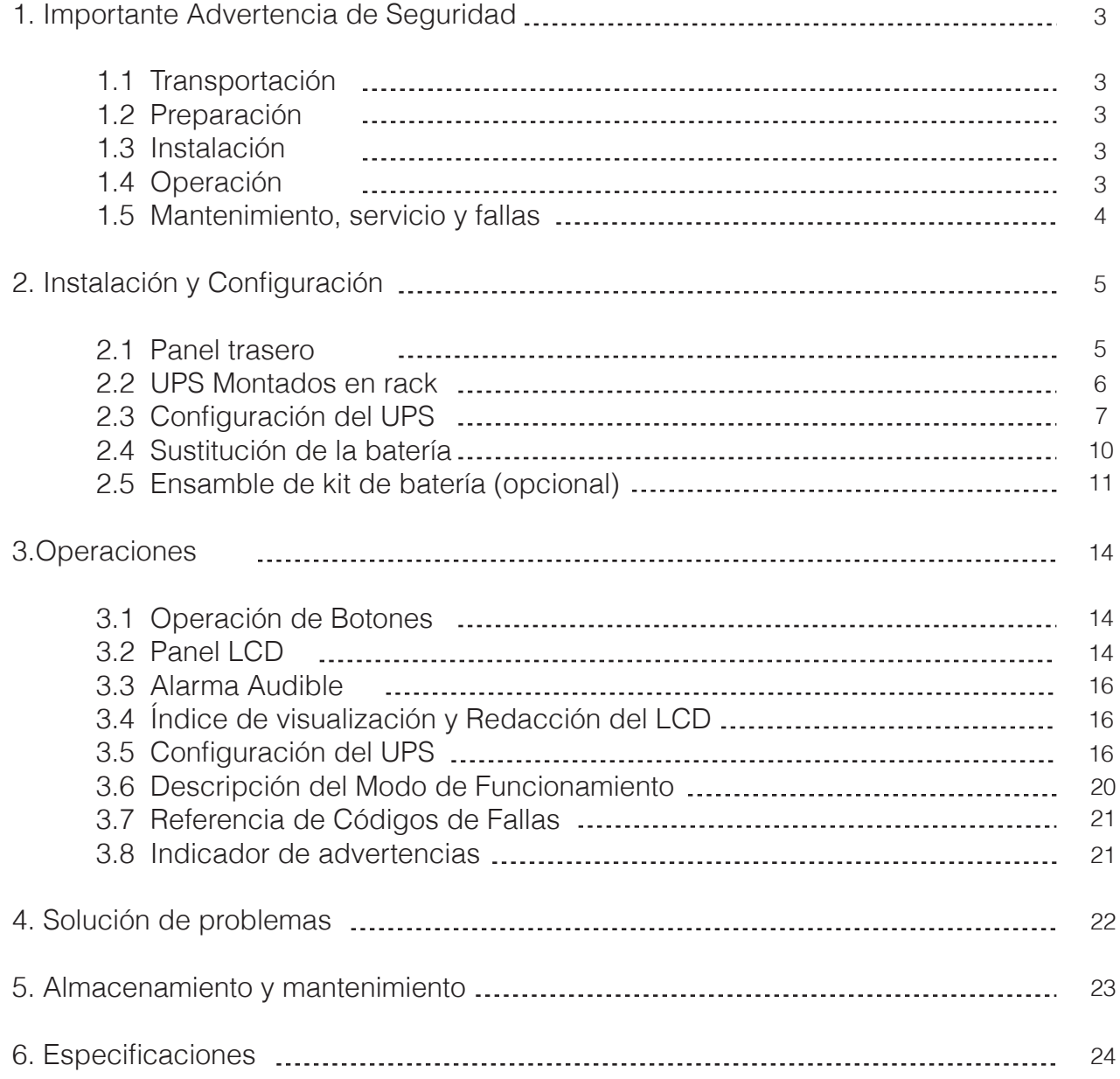

#### **1. Importante Advertencia de Seguridad**

Por favor, cumpla con todas las advertencias e instrucciones de funcionamiento de este manual en sentido estricto. Guarde este Manual correctamente y lea atentamente las siguientes instrucciones antes de instalar la unidad. No operar esta unidad sin antes de leer a través de toda la información de seguridad y las instrucciones de funcionamiento.

#### **1.1 Transportación**

Favor de transportar el sistema UPS sólo en el empaque original para proteger contra golpes e impactos.

#### **1.2 Preparación**

Se puede producir condensación si el UPS se mueve directamente de un ambiente frío a uno caliente. El UPS debe estar completamente seco antes de ser instalado. Por Favor permita al menos dos horas para que el UPS se aclimate el ambiente.

- No instale el UPS cerca de agua o en ambientes húmedos.

- No instale el UPS donde pueda estar expuesto a la luz solar directa o cerca de un calentador.
- No obstruya los orificios de ventilación de la caja del UPS.

#### **1.3 Instalación**

- No conecte aparatos o dispositivos que puedan sobrecargar el UPS (por ejemplo, impresoras láser) a las tomas de salida de UPS.

- Coloque cables de tal manera que nadie pueda pisarlos o tropezarse con ellos.

- No conecte electrodomésticos como secadores de pelo a las tomas de salida del UPS.

- Los UPS pueden ser operados por personas sin experiencia previa.

- Conecte el sistema UPS únicamente a un enchufe con toma de tierra que sea fácilmente accesible y cerca del sistema UPS.

- Utilice cable de red VDE, marcados con CE (por ejemplo, el cable de red de su equipo) para conectar el sistema UPS a la toma de cableado del edificio.

- Utilice únicamente cable de red VDE, marcados con CE para conectar las cargas al UPS

- Al instalar el equipo, se debe comprobar que la suma de la corriente de fuga del UPS y los dispositivos conectados no exceda los 3,5 mA.

## **1.4 Operación**

- No desconecte el cable de red del UPS o la toma de cableado del edificio mientras se encuentre en funcionamiento, ya que esto puede cancelar la protección puesta a tierra del UPS y de todas las cargas conectadas.

- El UPS cuenta con su propia fuente de corriente interna (baterías). Las tomas de salida del UPS pueden tener energia incluso si el sistema UPS no se encuentra conectado a la corriente.

- Para desconectar completamente el sistema de UPS, pulse el botón OFF / Enter para desconectar la red eléctrica.

- Evite que ningún líquido u otros objetos extraños entren al interior del UPS.

#### **1-5. Mantenimiento, servicio y fallas**

El sistema UPS funciona con voltajes peligrosos. Las reparaciones pueden ser realizadas solamente por personal de mantenimiento calificado.

**Precaución - riesgo de descarga eléctrica.** Incluso después de que la unidad esté desconectada de la corriente eléctrica, los componentes internos del sistema UPS siguen conectados a la batería, estando eléctricamente vivos y es peligroso.

Antes de realizar cualquier tipo de servicio y / o mantenimiento, desconecte las baterías y verifique que no haya corriente y que no exista tensión peligrosa en las terminales del condensador de alta capacidad como los condensadores BUS.

Sólo las personas que sean adecuadamente familiarizadas con baterías y con las necesarias medidas cautelares pueden reemplazar las baterías y supervisar las operaciones. Las personas no autorizadas deben mantenerse lejos de las baterías.

**Precaución - riesgo de descarga eléctrica.** El circuito de la batería no está aislada de la entrada de voltaje. Pueden ocurrir descargas de voltajes peligrosos entre las terminales de la batería y la de tierra. Antes de tocar, por favor, verifique que no haya tensión!

Las baterías pueden causar descargas eléctricas y tienen una alta corriente de cortocircuito. Por favor, tome las medidas cautelares que se especifican a continuación y cualquier otra medida necesaria al trabajar con las baterías:

- Quítese relojes de pulsera, anillos y otros objetos de metal
- Use únicamente herramientas con empuñaduras y mangos aislados.
- Al cambiar las baterías, instale el mismo número y el mismo tipo.
- No intente quemar las baterías, esto podría causar una explosión.

- No abrir o destruir las baterías. El electrolito que sueltan puede causar lesiones en la piel y los ojos, puede ser tóxico.

- Sustituya el fusible únicamente con el mismo tipo y amperaje para evitar incendios peligros.

- No desarme el sistema de UPS.

#### **2. Instalación y configuración**

**NOTA:** Antes de instalar, por favor revise la unidad. Asegúrese de que nada en el interior del paquete viene dañado. Por favor, mantenga el empaque original en un lugar seguro para su uso futuro.

**NOTA:** Hay dos tipos diferentes de UPS en línea: los modelos estándar y modelos de largo plazo. Por favor consulte el modelo de cuadro siguiente.

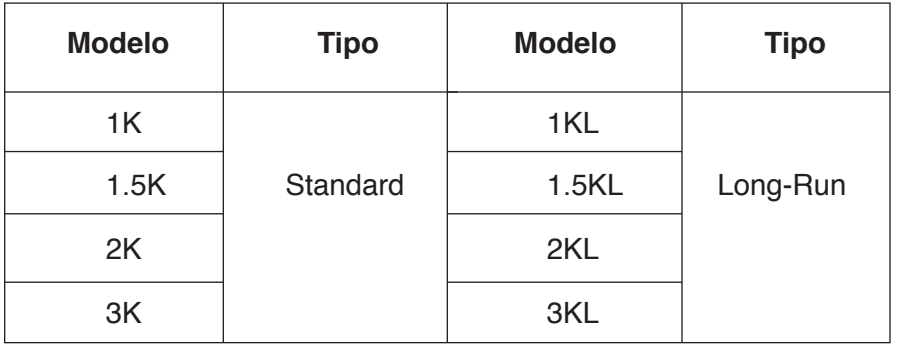

#### **2-1. Vista del panel trasero 1K (L) / 1.5K (L) TORRE**

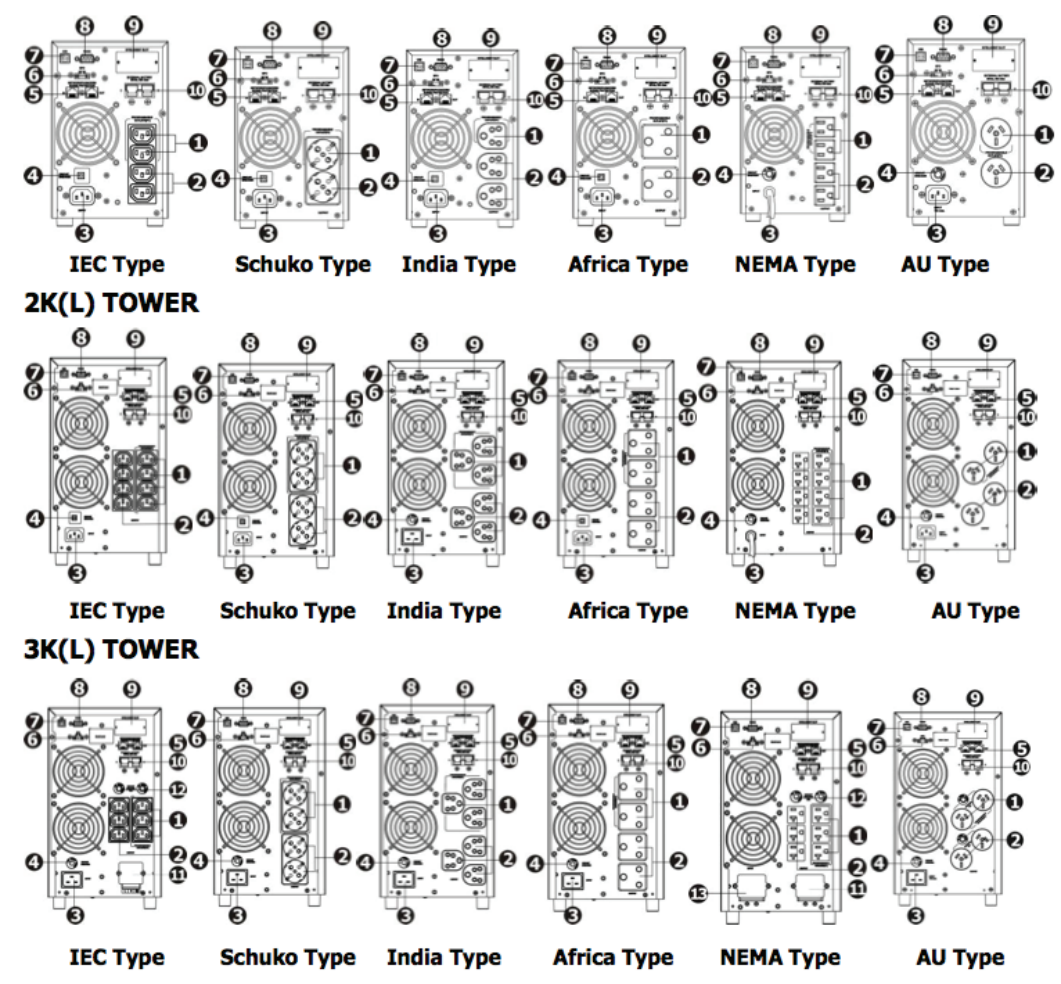

# **RACK/TORRE 1K(L) /1.5 K(L) IEC & 2K(L) IEC (4 baterias incluidas)**

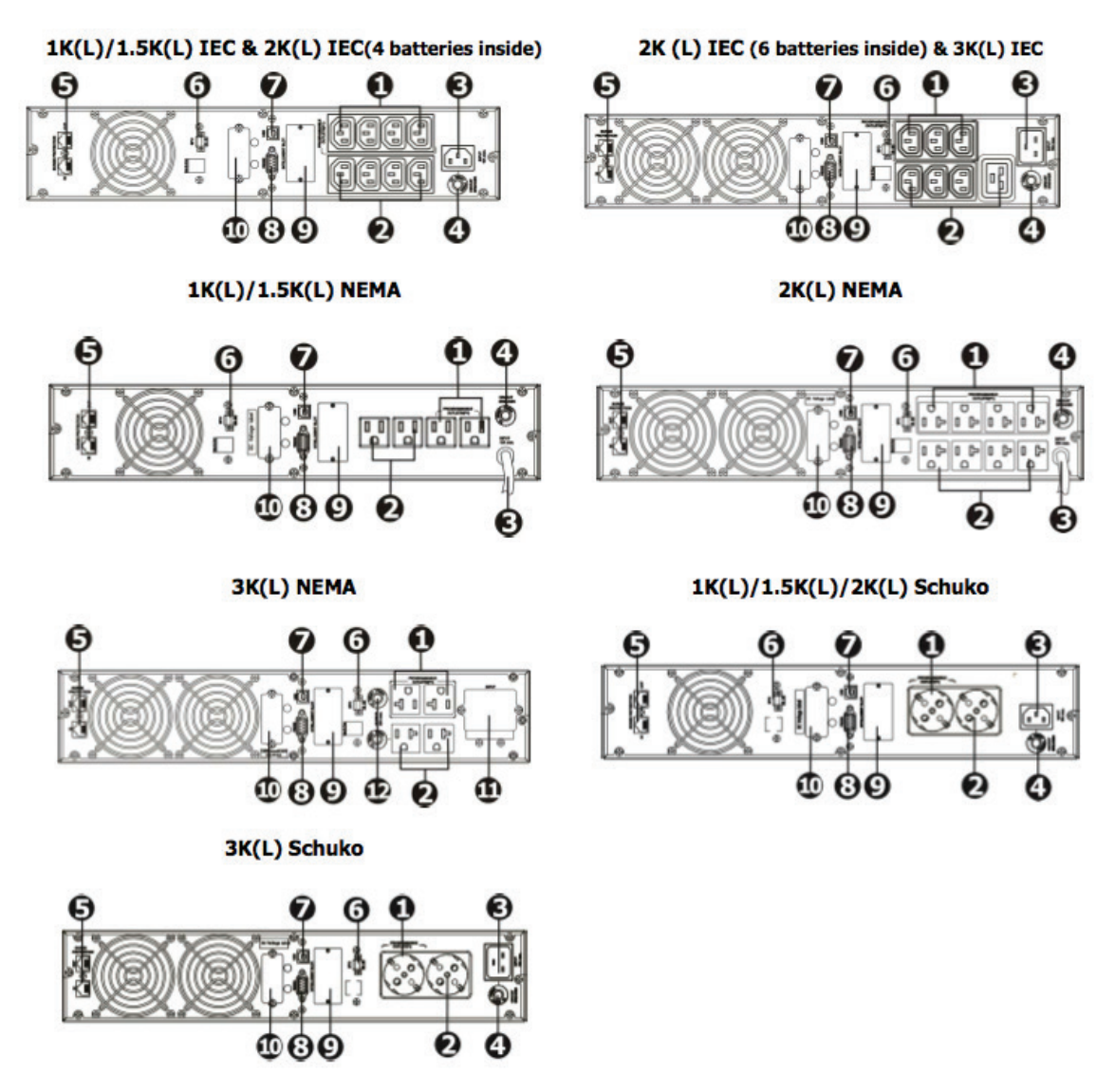

- 1. Salidas programables: conectarse a cargas no críticas.
- 2. Receptores de salida: conectarse a cargas de misión crítica.
- 3. Entrada AC
- 4. Interruptor de circuito de entrada
- 5. Protección contra sobrecargas de red / fax / módem
- 6. Función de apagado de Emergencia (EPO)
- 7. Puerto USB
- 8. Puerto RS-232
- 9. SNMP puerto inteligente
- 10. Conexión de batería Externa (sólo disponible para el modelo L)
- 11. Terminal de salida
- 12. Breaker de salida de los circuit os
- 13. Puerto de Entrada

#### **2.2 Torre UPS / Instalación en rack**

#### **Instalación de montaje en rack**

Este UPS puede ser montado en un rack con chasis de 19". Por favor, siga los siguientes pasos para colocar este UPS.

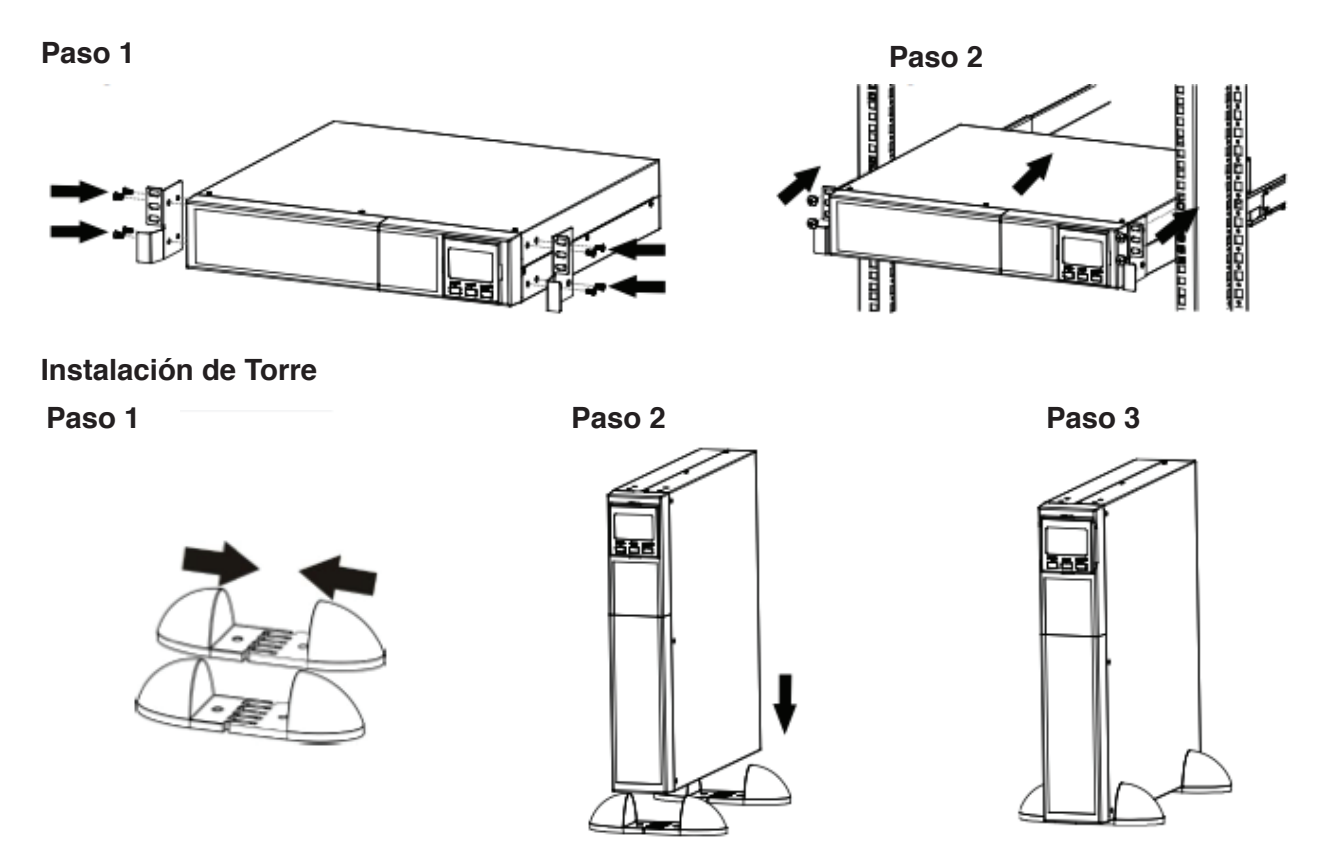

#### **2.3 Configuración del UPS**

Paso 1: Conecte los cables de la batería (sólo disponible para Rack / Torre UPS) Por cuestiones de seguridad, el UPS se envía de fábrica sin conectar los cables de la batería. Antes de instalar el UPS, por favor siga los siguientes pasos para conectar los cables de batería.

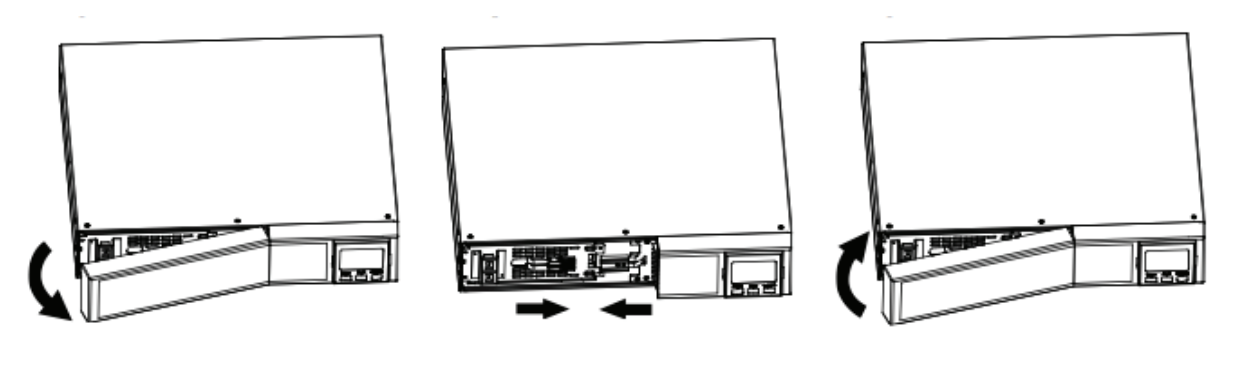

**Paso 1**  Retire el panel delantero.

**Paso 2**  Conecte la entrada AC y vuelva a conectar los cables de la batería.

**Paso 3**  Coloque el panel delantero de nuevo en la unidad.

#### **Paso 2: conexión de entrada del UPS**

Conecte el UPS en una entrada bipolar con conexión a tierra. Evite el uso de una extensión.

Para los modelos 200/208/220/230/240 Vca: El cable de alimentación se suministra en el paquete de UPS.

Para los modelos 100/110/115/120/ 127 Vca: El cable de alimentación está conectado a la UPS. La entrada de enchufe es un 5-15P NEMA para 1K, modelos 1KL, 1.5K y 1.5KL, NEMA 5-20P para modelos 2K y 2KL.

Nota: Para los modelos de bajo voltaje: Compruebe si el indicador de fallo de cableado de la instalación se ilumina en el panel LCD. Se iluminará cuando el UPS está enchufado a una toma de corriente incorrectamente cableado (Consulte la sección Solución de problemas). Por favor también instale un disyuntor (40A) entre la red y la corriente de entrada AC en el modelo 3K para operar con seguridad.

#### **Paso 3: Conexión de salida del UPS**

Para las salidas de tipo socket, hay dos tipos de salidas: salidas programables y generales. Por favor, conecte los dispositivos que no son críticas a las salidas programables y crítico a los generales. Durante fallo de alimentación, es posible ampliar el tiempo de respaldo para dispositivos críticos mediante el establecimiento de un menor tiempo de respaldo en los dispositivos no críticos.

Por tipo de terminal de entrada o salida, por favor siga los siguientes pasos para la configuración de los cables:

a) Retire la pequeña cubierta del bloque de terminales

b) Proponer el uso de cables AWG14 o 2.1mm2. Se sugiere usar AWG12-10 o Cables de alimentación -5.3mm2 tipo NEMA3.3mm2

c) Una vez completada la configuración del cableado, compruebe si los cables están fijada correctamente.

d) Poner la pequeña cubierta posterior para el panel trasero.

#### **Paso 4: Conexión de comunicación**

Puerto de comunicación:

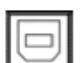

**Puerto USB Puerto RS-232 Ranura Inteligente**

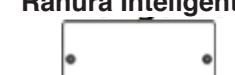

Para permitir el apagado / encendido y supervisión del estado del UPS de manera desatendida, conecte el cable de comunicación de un extremo al puerto USB / RS-232 y el otro a la comunicación puerto de su PC. Con el software de monitoreo instalado, puede programar Apagado / Prendido y el estado del UPS a través del monitor de PC.

El UPS está equipado con ranura inteligente, que es perfecta para SNMP o tarjeta AS400. Al instalar el SNMP o tarjeta AS400 en el UPS, proporcionará avances de comunicación y opciones de monitoreo.

**NOTA. El puerto USB y el puerto RS-232 no pueden trabajar al mismo tiempo.**

#### **Paso 5: Conexiónes de red. Puerto para Red / fax / Teléfono**

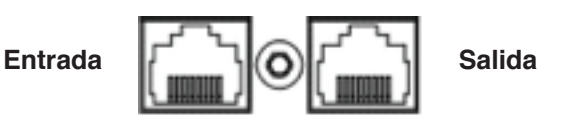

Conecte una sola línea de teléfono / módem / fax a la toma de "IN" con protección contra sobrecargas en el panel posterior de la unidad UPS. Conecte la toma de corriente "OUT" al equipo con otro / fax / módem de línea telefónica.

#### **Paso 6: Deshabilitar y habilitar la función de Apagado de Emergencia (EPO)**

Mantenga el pin 1 y pin 2 cerrados para el funcionamiento normal del UPS. Para activar la función de EPO, corte el cable entre los polos 1 y 2.

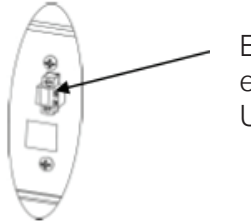

Está en estado cerrado para el funcionamiento normal del UPS.

#### **Paso 7: Encendido del UPS**

Presione el botón ON / Mute en el panel frontal durante dos segundos para encender el UPS. Nota: La batería se carga completamente durante las primeras cinco horas de funcionamiento normal. no espere un funcionamiento completo de la batería durante este período de carga inicial.

#### **Paso 8: Instale el software**

Para una protección óptima del sistema informático, instalar software de monitoreo de UPS para configurar el funcionamiento del UPS. Usted puede insertar el CD en la unidad de CD-ROM para instalar el software de monitoreo. De no tener el CD, por favor siga los pasos para descargar e instalar software de monitoreo de Internet:

- 1. Ir a la página web http://www.power-software-download.com
- 2. Haga clic en el icono del software ViewPower y luego elija su sistema operativo.

3. Siga las instrucciones que aparecen en pantalla para instalar el software.

4. Cuando el ordenador se reinicie, el software de monitorización aparecerá como un icono de enchufe naranja situado en la bandeja del sistema, cerca del reloj.

#### **2.4 Sustitución de la batería (Sólo disponible para Rack / Torre UPS)**

**AVISO:** Este UPS está equipado con baterías internas y los usuarios pueden reemplazar las baterías sin apagar el UPS o las cargas conectadas. (diseño de la batería intercambiable en caliente). El reemplazo es un procedimiento seguro, aislado de peligros eléctricos.

**ATENCIÓN!!!** Considere todas las advertencias, precauciones y notas antes de reemplazar las baterías.

**Nota:** Al desconectar la batería, el equipo no está protegido contra cortes de energía.

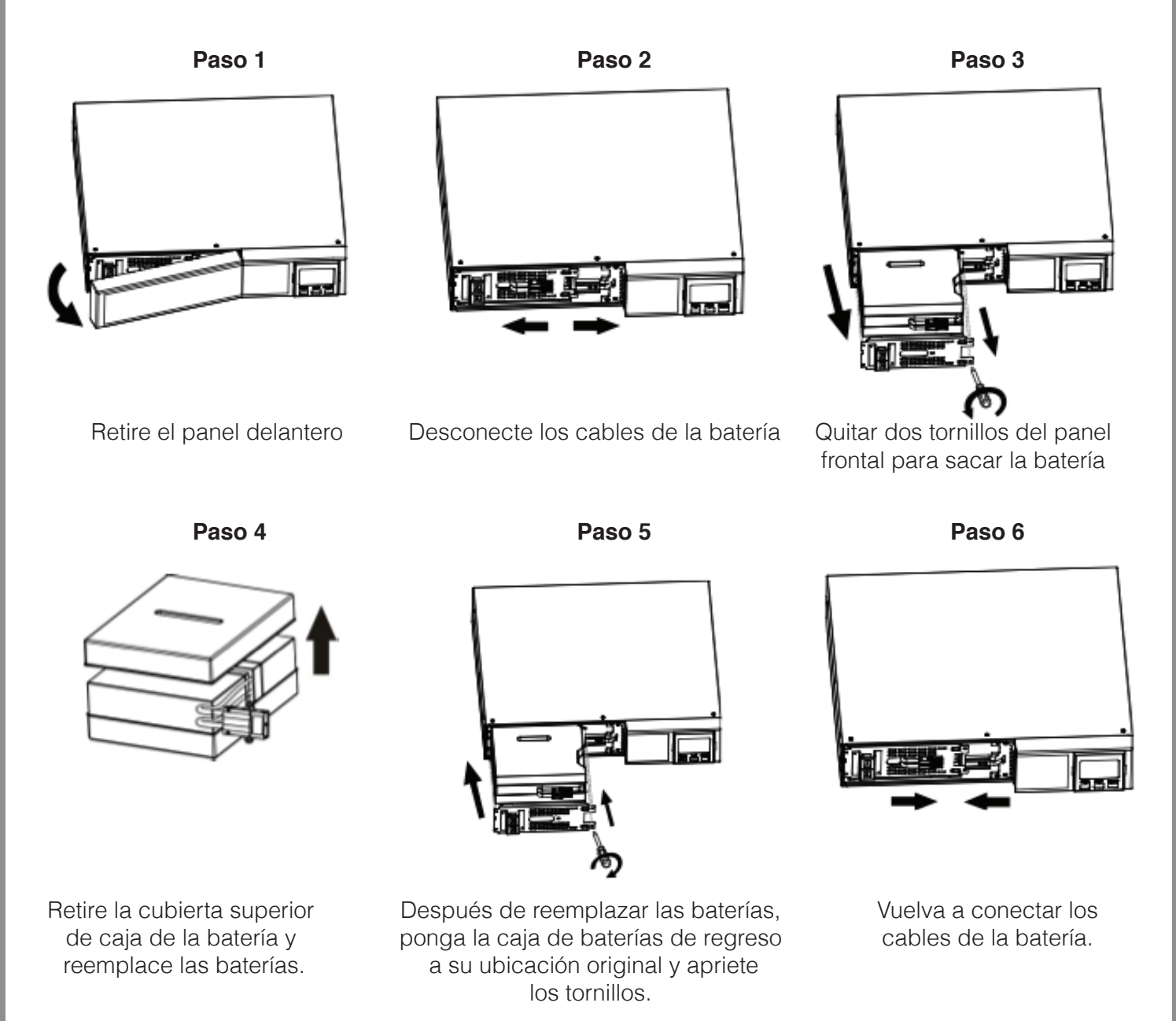

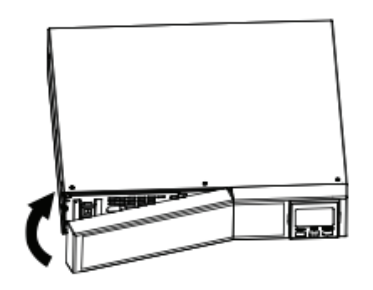

Coloque el panel delantero a la unidad.

#### **2.5 Ensamblado de Kit de Batería (opcional)**

**AVISO:** Realice el montaje de batería antes de instalar en el interior del UPS. Por favor, seleccione de abajo el procedimiento batería apropiado para montarlo.

#### **2 -kit de baterías**

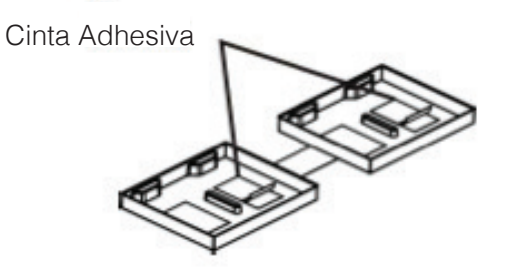

**Paso 1: Retire las cintas adhesivas.**

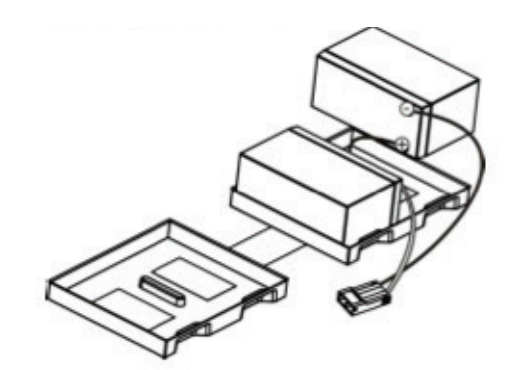

**Paso 3: Coloque los paquetes de baterías montadas en un lado de las carcasas de plástico.**

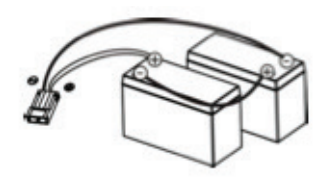

 **Paso 2: Conecte todas las terminales de la batería siguiendo la imagen.** 

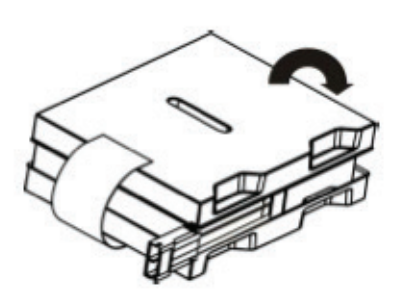

**Paso 4: Cubrir el otro lado de la carcasa de plástico como lo indica la ilustración. Entonces, el kit de batería estará bien ensamblado.**

#### **3-Kit de baterias**

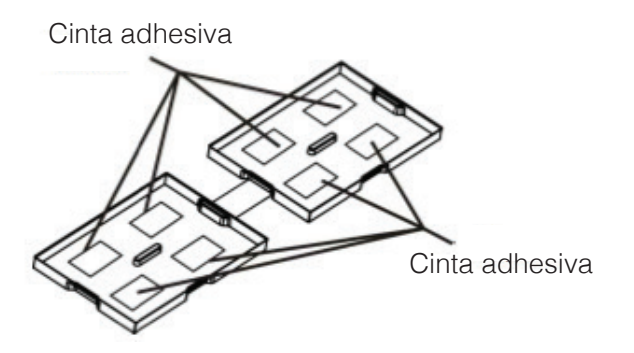

**Paso 1: Retire las cintas adhesivas.**

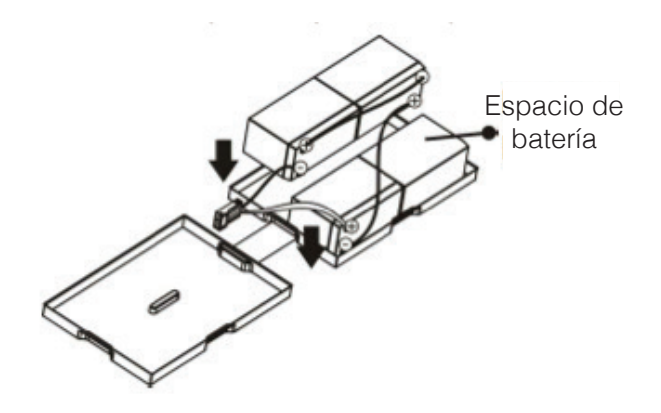

**Paso 3: Coloque los paquetes de baterías montadas en un lado de la carcasa de plástico e inserte una batería muestra más en el espacio.**

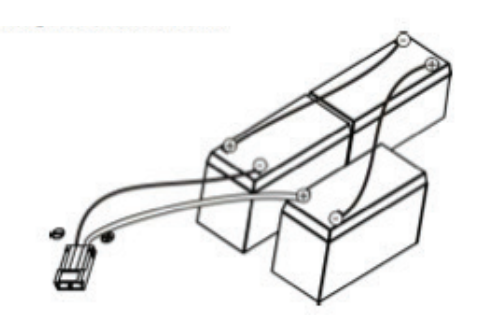

 **Paso 2: Conecte todas las terminales de la batería siguiendo la imagen.** 

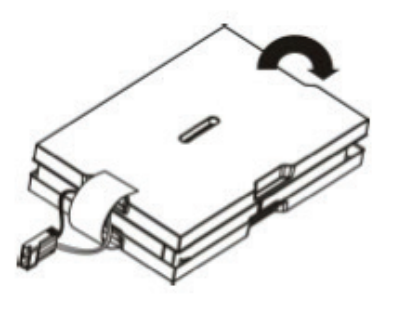

**Paso 4: Cubrir el otro lado de la carcasa de plástico como lo indica la ilustración. Entonces, el kit de batería estará bien ensamblado.**

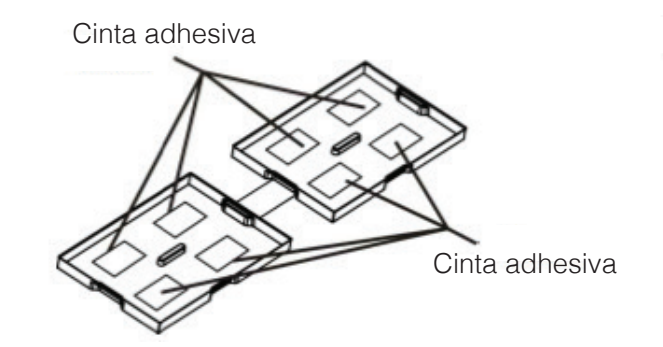

**Paso 1: Retire las cintas adhesivas.**

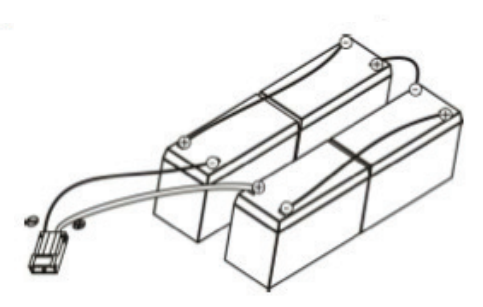

 **Paso 2: Conecte todas las terminales de la batería siguiendo la imagen.** 

#### **4-Kit de baterias**

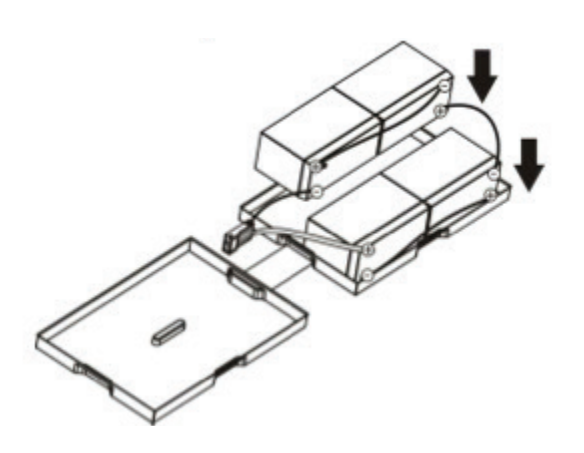

**Paso 3: Coloque los paquetes de baterías montadas en un lado de la carcasa de plástico.**

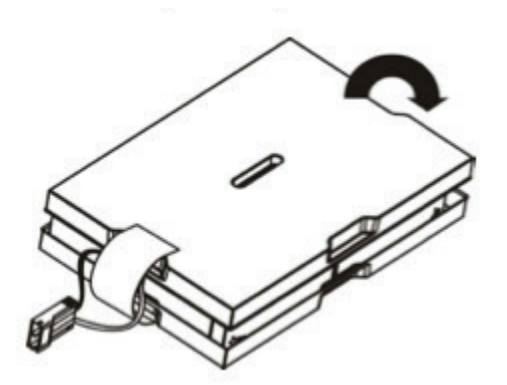

**Paso 4: Cubrir el otro lado de la carcasa de plástico como lo indica la ilustración. Entonces, el kit de batería estará bien ensamblado.**

#### **6-Kit de baterias**

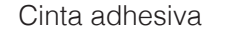

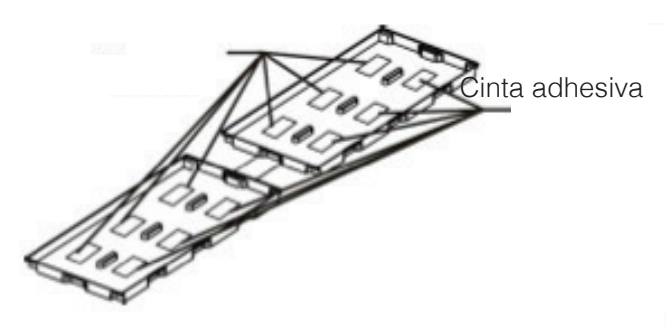

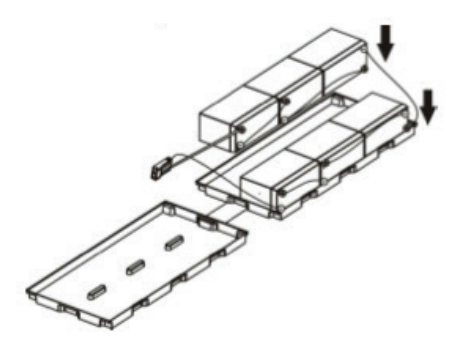

**Paso 3: Coloque los paquetes de baterías montadas en un lado de la carcasa de plástico.**

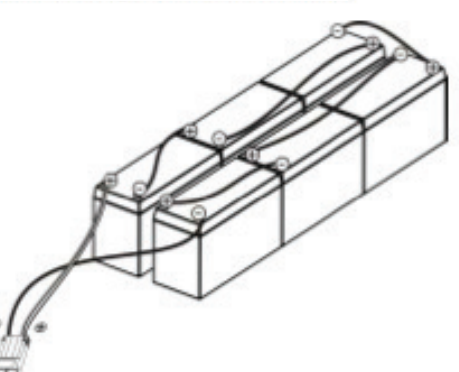

**Paso 1: Retire las cintas adhesivas. Paso 2: Conecte todas las terminales de la batería como demuestra la ilustración.**

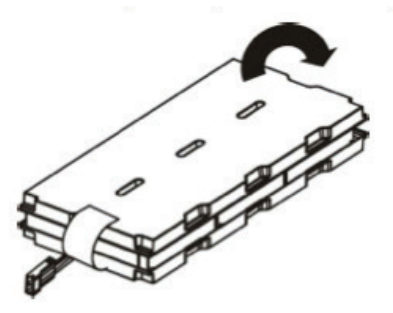

**Paso 4: Cubrir el otro lado de la carcasa de plástico como lo muestra la ilustración. Entonces, el kit de batería se ha ensamblado correctamente**

#### **3. Operaciones**

#### **3.1 Operación de los botones**

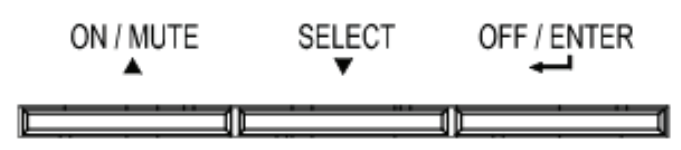

#### **Botón ON / Mute**

**Encender el UPS:** Presione y mantenga presionado el botón ON / Mute durante al menos 2 segundos para encender el UPS.

**Silenciar la alarma:** Cuando el UPS está en modo de batería, mantenga pulsado este botón durante al menos 5 segundos para desactivar o activar la alarma. Esto no aplica a las situaciones en las que advertencias o errores llegan a ocurrir.

**Tecla arriba:** Pulse este botón para mostrar la selección anterior en el establecimiento de modo del UPS.

**Cambiar el UPS a modo de autoprueba:** Presione y mantenga presionado el botón ON / Mute durante 5segundos para entrar en el autodiagnóstico del UPS en el modo AC, modo ECO, o modo de convertidor.

#### **Botón OFF / Enter**

**Apagar el UPS:** Presione y mantenga presionado este botón durante al menos 2 segundos para apagar UPS en modo batería. El UPS estará en modo de espera bajo potencia normal o transferencia a modo Bypass si el bypass permite establecer pulsando este botón.

**Confirmar la selección clave:** Pulse este botón para confirmar la selección del UPS.

#### **Botón Select**

**Cambiar mensaje LCD:** Pulse este botón para cambiar el mensaje del LCD para el voltaje de entrada, la frecuencia de entrada, voltaje de la batería, la tensión de salida y la frecuencia de salida. Se regresará a la pantalla predeterminada cuando exista una pausa de 10 segundos.

**Modo de ajuste:** Pulse y mantenga pulsado este botón durante 5 segundos para entrar enel modo de ajuste del UPS. Cuando el UPS está en modo de espera o el modo de bypass.

**Tecla abajo:** Pulse este botón para visualizar la siguiente selección en el establecimiento de modo de UPS.

#### **Botón ON / Mute + Select**

**Cambiar al modo de desviación (Bypass):** Si la alimentación principal es normal, pulse ON / Mute y Select simultáneamente los botones durante 5 segundos. Entonces UPS entrará en el modo Bypass. Esta acción será ineficaz cuando el voltaje de entrada está fuera del rango aceptable.

#### **3.2 Panel LCD**

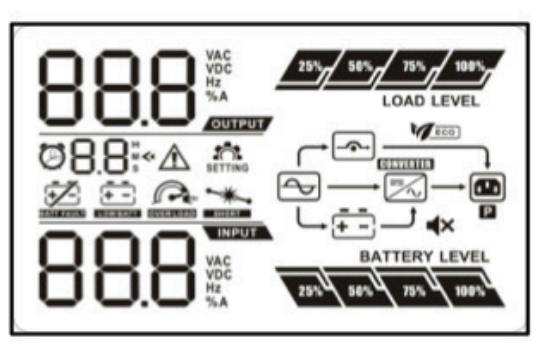

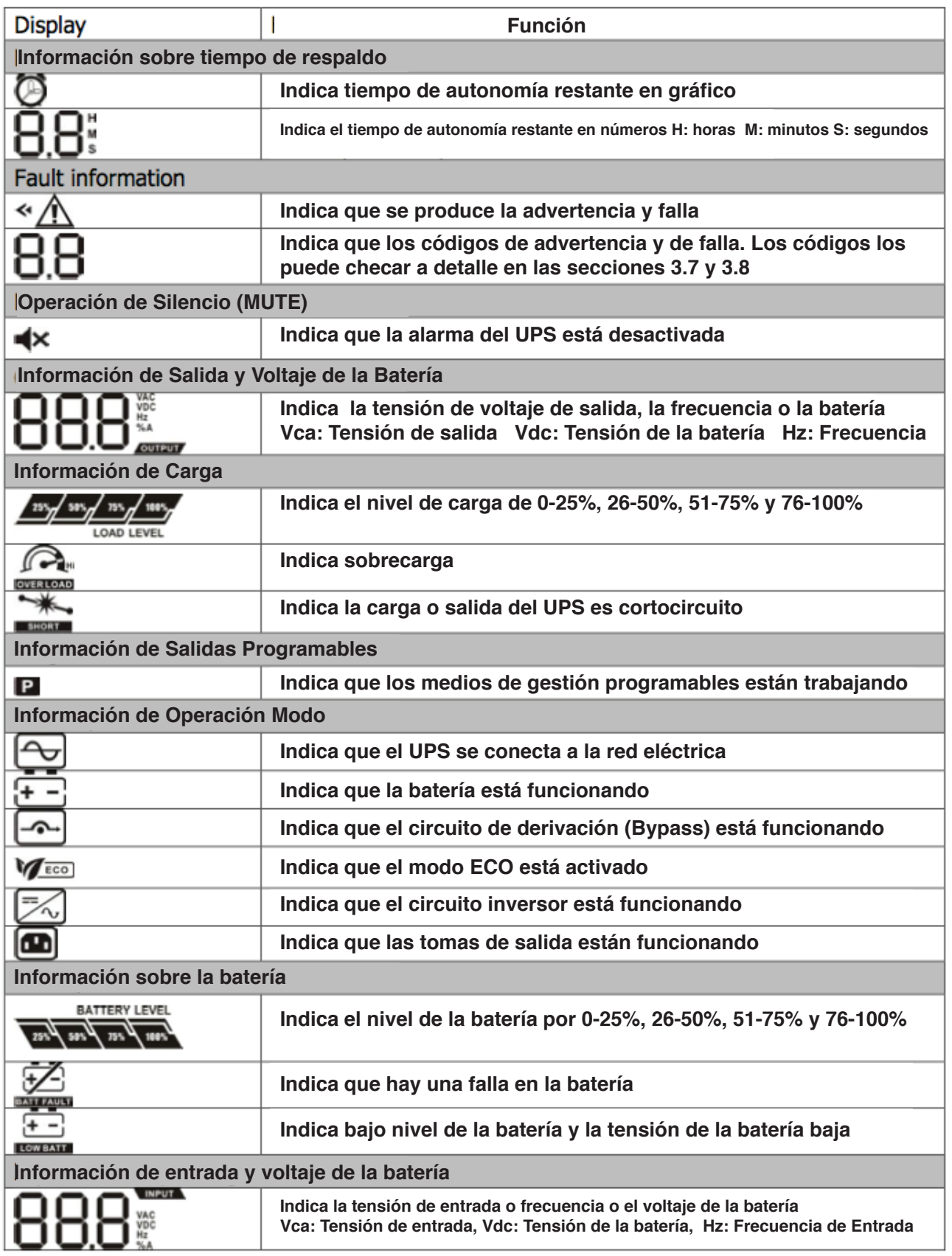

#### **3.3 Alarma Audible**

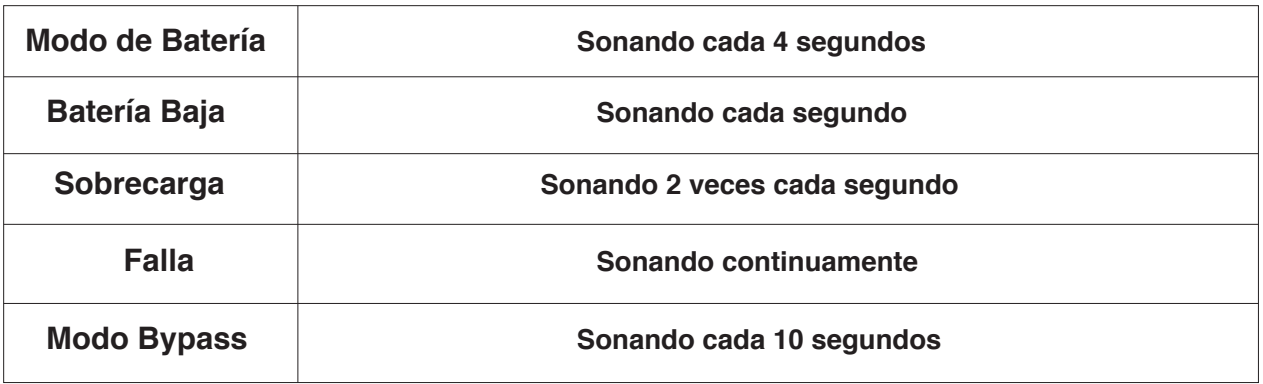

#### **3.4 LCD índice de visualización**

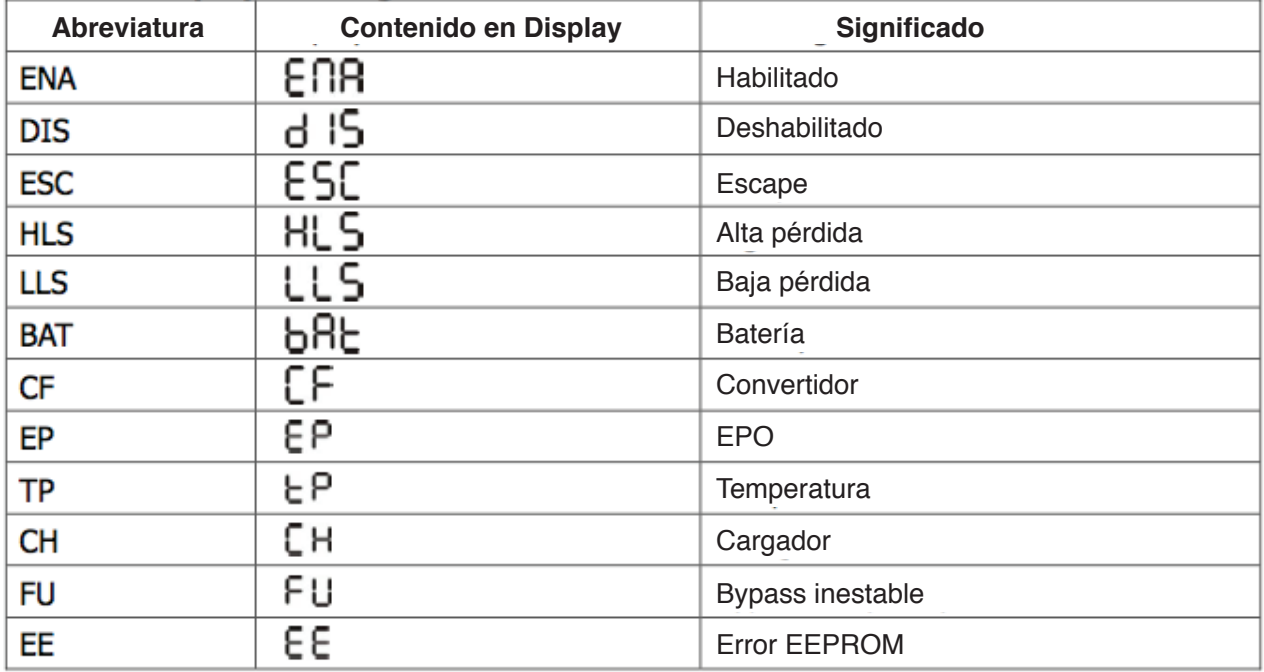

## **3.5 Configuración del Dispositivo**

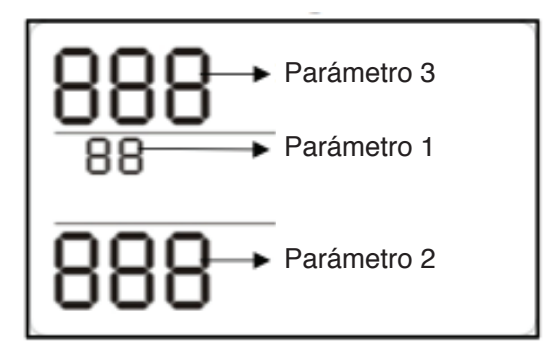

Hay tres parámetros para configurar el UPS

Parámetro 1: Es para alternativas del programa. Consulte la tabla de abajo.

Parámetro 2 y 3 son el parámetro de configuraciones para las opciones o valores para cada programa.

#### **01.Ajustes de tensión de salida**

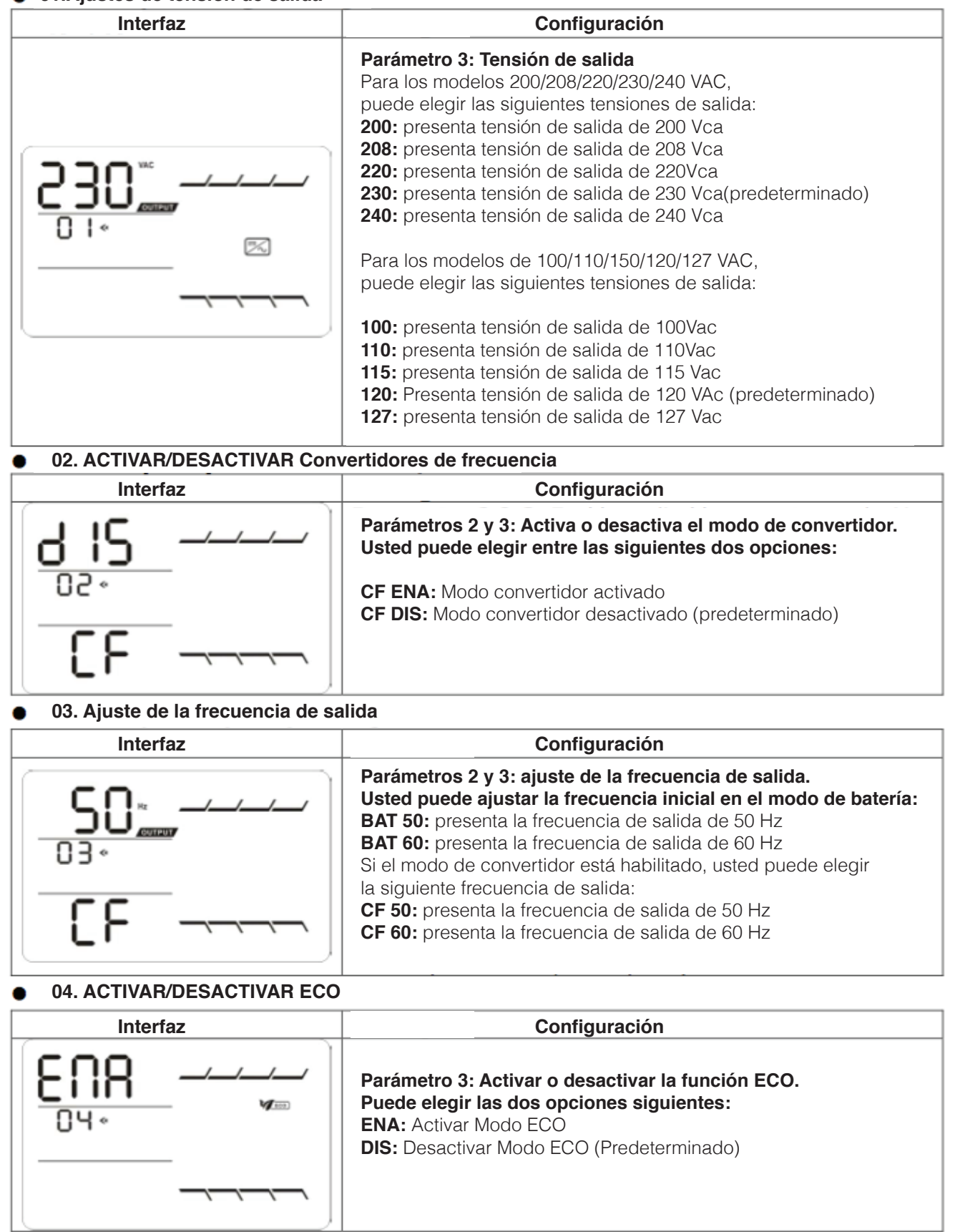

#### **05. Configuración al rango de voltaje ECO**

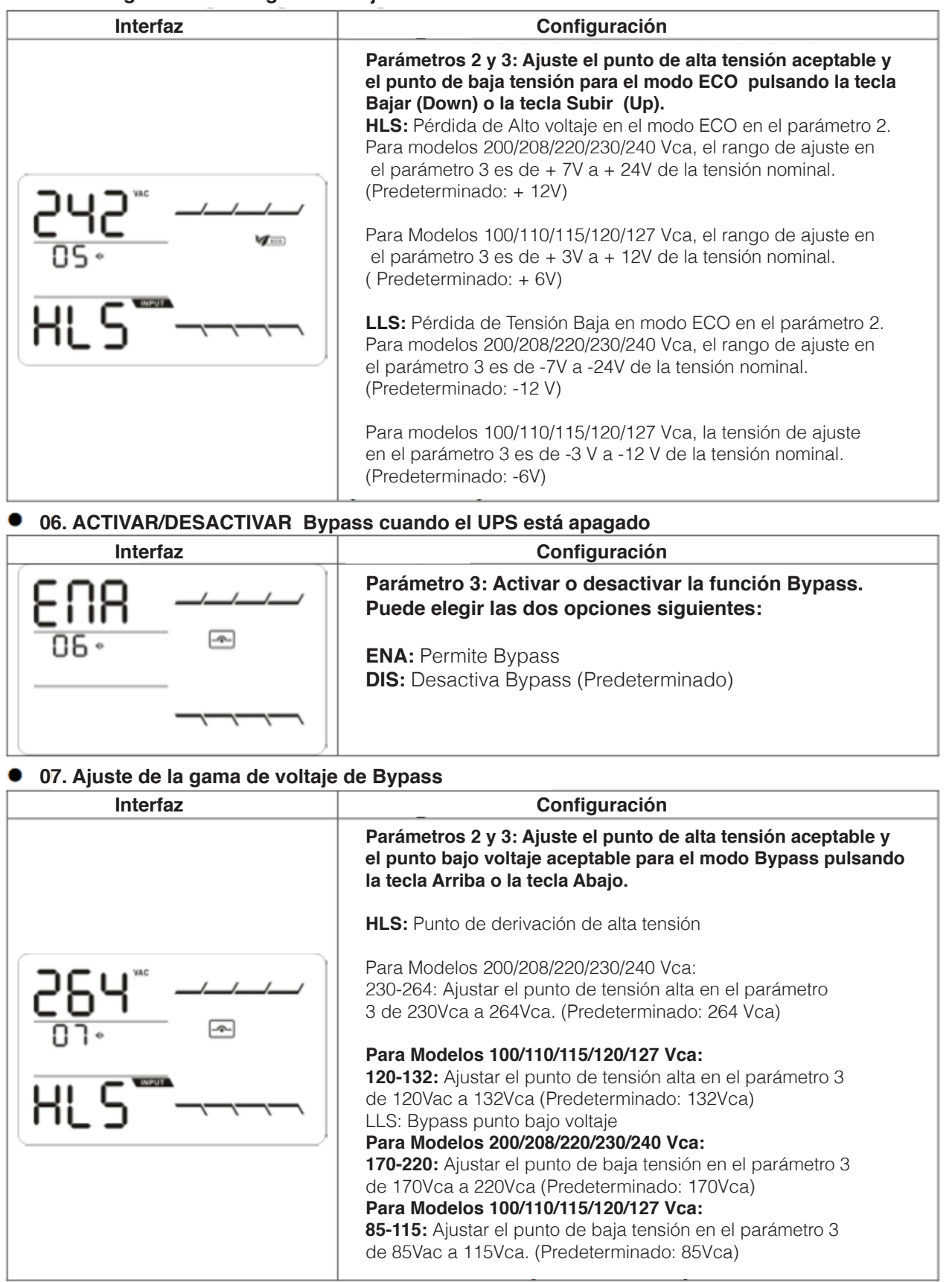

#### **08. ACTIVAR/DESACTIVAR Salidas programables**

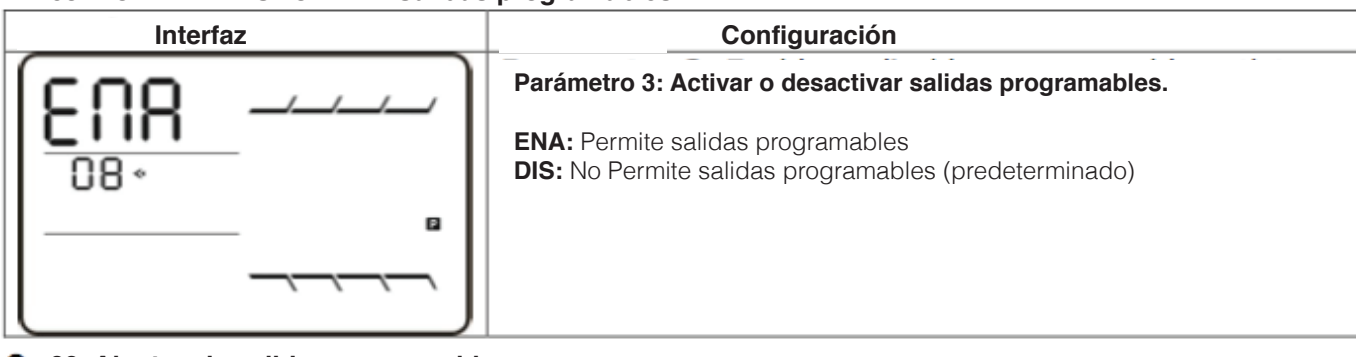

(predeterminado: 999)

**09. Ajustes de salidas programables**

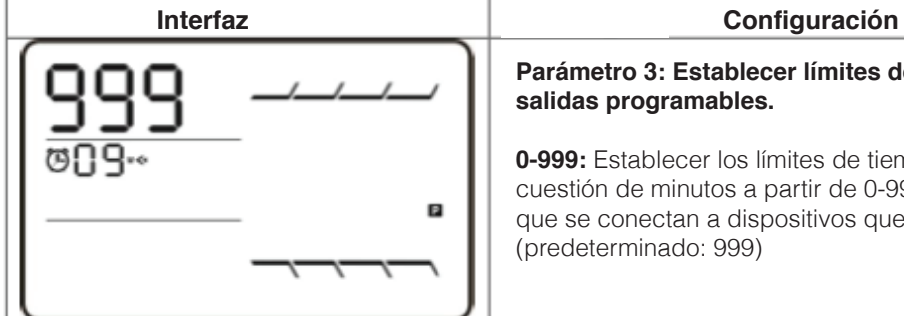

**Parámetro 3: Establecer límites de tiempo de respaldo para salidas programables. 0-999:** Establecer los límites de tiempo de copia de seguridad en cuestión de minutos a partir de 0-999 para que las salidas programables que se conectan a dispositivos que no son críticos en el modo de batería.

**Interfaz Configuración**

#### **10. Ajustes de limitación de autonomía**

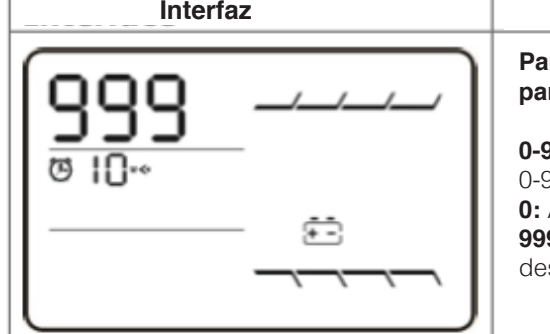

rámetro 3: Establece el tiempo de respaldo en modo de batería **para salidas generales. 999:** Ajustar el tiempo de copia de seguridad en cuestión de minutos 0-999 para salidas generales en modo de batería. **0:** Al establecer como "0", el tiempo de respaldo sólo será de 10 segundos. **9:** Al establecer como "999", el ajuste de tiempo de respaldo estará shabilitado. (Predeterminado)

**00. Ajustes de la Salida**

#### **3.6 Descripción de Modo de funcionamiento**

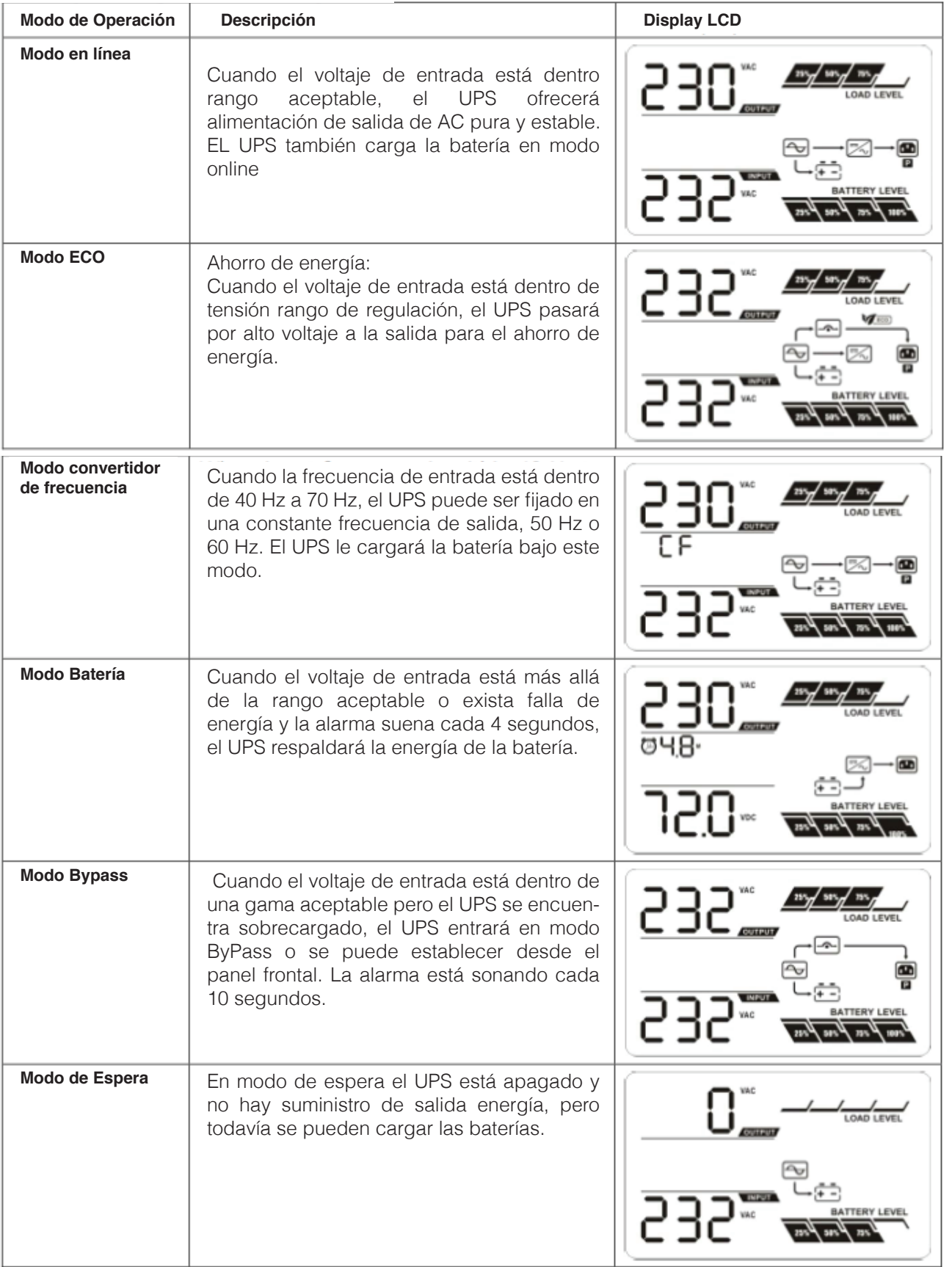

# **3.7 Fallos (Códigos de Referencia)**

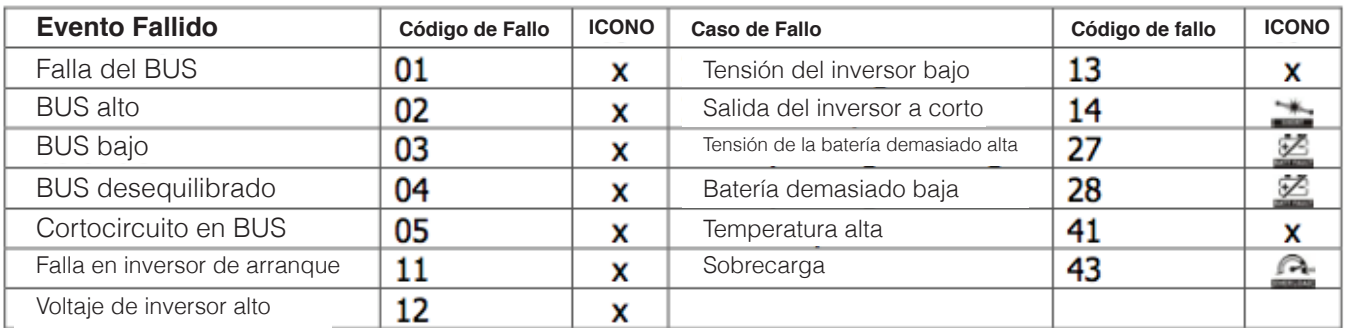

# **3.8 Indicadores de Advertencia**

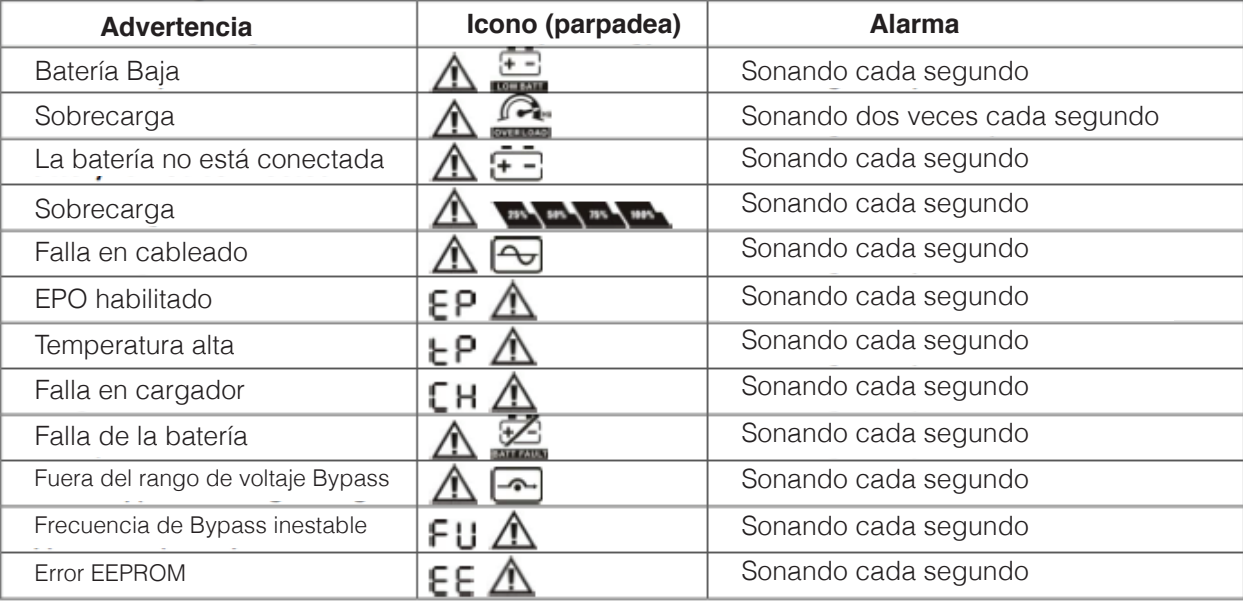

## **4. Solución de problemas**

Si el sistema UPS no funciona correctamente, por favor, resuelva el problema mediante el uso de estas preguntas frecuentes.

**Sintoma:** Sin indicación ni alarma, incluso aunque la red sea normal.

**Posible Causa 1:** La interruptor de entrada AC esta mal conectado.

**Solución 1:** Revise si el UPS está bien conectado.

**Posible Causa:** La entrada de AC está conectado a la salida del UPS.

**Solución:** Conecte de correctamente el interruptor AC.

**Sintoma:** El icono  $\mathbb{\Delta}$  y el código  $\mathsf{E}$  el parpadeo en la pantalla LCD y la alarma está sonando cada segundo

**Posible Causa:** Función de EPO activa.

**Solución:** Ajuste la posición cerrado para desactivar EPO

**Sintoma:** El icono  $\overline{\Delta}$  y  $\overline{\Theta}$  parpadean en la pantalla LCD y la alarma suena cada segundo

**Posible Causa:** Los conductores de línea y neutral están invertidos.

**Solución:** Revise que las baterías se encuentren bien conectadas.

**Sintoma:** Código de falla 27 y el icono **parte della parpadea en la pantalla LCD** con alarma continua.

**Posible Causa:** El voltaje de la batería es muy alto o hay una falla en el cargador. **Solución:** Contacte al centro de servicio VICA.

**Sintoma:** Código de falla 28 y el icono  $\frac{1}{2}$  parpadea en la pantalla LCD con alarma continua

**Posible Causa:** El voltaje de la batería es muy bajo o hay una falla en el cargador **Solución:** Contacte al centro de servicio VICA

**Sintoma:** El icono  $\mathbf{\Lambda}$  y  $\mathbf{\Omega}$  parpadea en la pantalla LCD y la alarma suena dos veces cada segundo.

**Posible Causa 1:** El UPS está sobrecargado

**Solución 1:** Quite las cargas excesivas de las salidas.

**Posible Causa 2:** EL UPS está sobrecargado. Los aparatos conectados al UPS son alimentados de la red a través del ByPass.

**Solución 2:** Primero quite las cargas excesivas de las salidas. Después, apague el UPS y reinicie.

**Posible Causa 3:** Después de muchas sobrecargas, el UPS se queda en modo ByPass. Los dispositivos conectados son alimentados directamente de la red eléctrica.

**Solución 3:** Primero quite las cargas excesivas de las salidas. Después, apague el UPS y reinicie.

**Sintoma:** Código de fallo se muestra como 43 y el ícono **parametera en la pantalla LCD** con alarma continua

**Posible Causa:** El UPS se ha apagado automáticamente por la sobrecarga de las salidas **Solución:** Quite las cargas excesivas y reinicie.

**Sintoma:** Código de falla 14 y el ícono **partidade** en la pantalla LCD con alarma continua

**Posible Causa:** El UPS se ha apagado automáticamente porque se ha producido cortocircuito en la Salida.

**Solución:** Compruebe el cableado de salida y si dispositivos conectados están en estado de cortocircuito.

**Sintoma:** Código de falla 01, 02, 03, 04, 11, 12, 13 y 41 en la pantalla LCD y alarma continua **Posible Causa:** Una falla interno del UPS ha ocurrido. Hay dos posibles resultados:

1. Todavía se suministra la carga directamente de alimentación de AC a través de bypass.

2. La carga ya no es suministrada por la energía.

Sol. Póngase en contacto con el Centro de Servicio VICA

**Sintoma:** Respaldo de la batería es más corta de valor nominal **Posible Causa 1:** Las baterías no están completamente cargadas **Solución 1:** Cargue las baterías por un mínimo de 5 horas y después revise la capacidad. Si el problema persiste, consulte al centro de servicio Vica **Posible Causa 2:** Baterías defectuosas **Solución 1:** Contacte el centro de servicio VICA para tener reemplazar las baterías

**Sintoma:** Código de fallo se muestra como 05 en el display LCD y la alarma está sonando continuamente son energía de salida

**Posible Causa:** Falla interna en el UPS o cortocircuito en BUS.

**Solución:** Contacte el centro de servicio VICA

# **5. Almacenamiento y Mantenimiento**

# **Operación**

El sistema UPS no contiene piezas que el usuario pueda reparar. Si la vida útil de la batería (3 ~ 5 años a 25 ° C de temperatura ambiente) se ha superado, se deben reemplazar las baterías. en este caso, por favor póngase en contacto con su centro de servicio VICA.

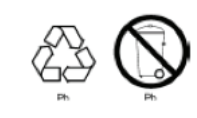

**No olvide enviar la batería usada a un centro de reciclado o a su distribuidor en el material de embalaje de la batería de reemplazo.**

# **Almacenamiento**

Antes de guardar, cargue el UPS durante 5 horas. Guarde el UPS cubierto y en posición vertical en un lugar fresco y seco. Durante el almacenamiento, recargue la batería de acuerdo con la siguiente tabla:

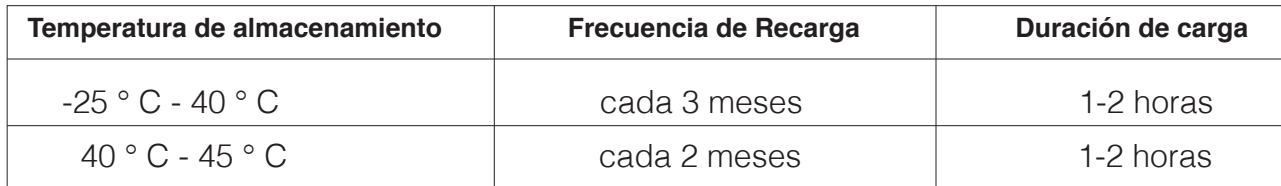

# **TABLA DE CARACTERÍSTICAS TÉCNICAS**

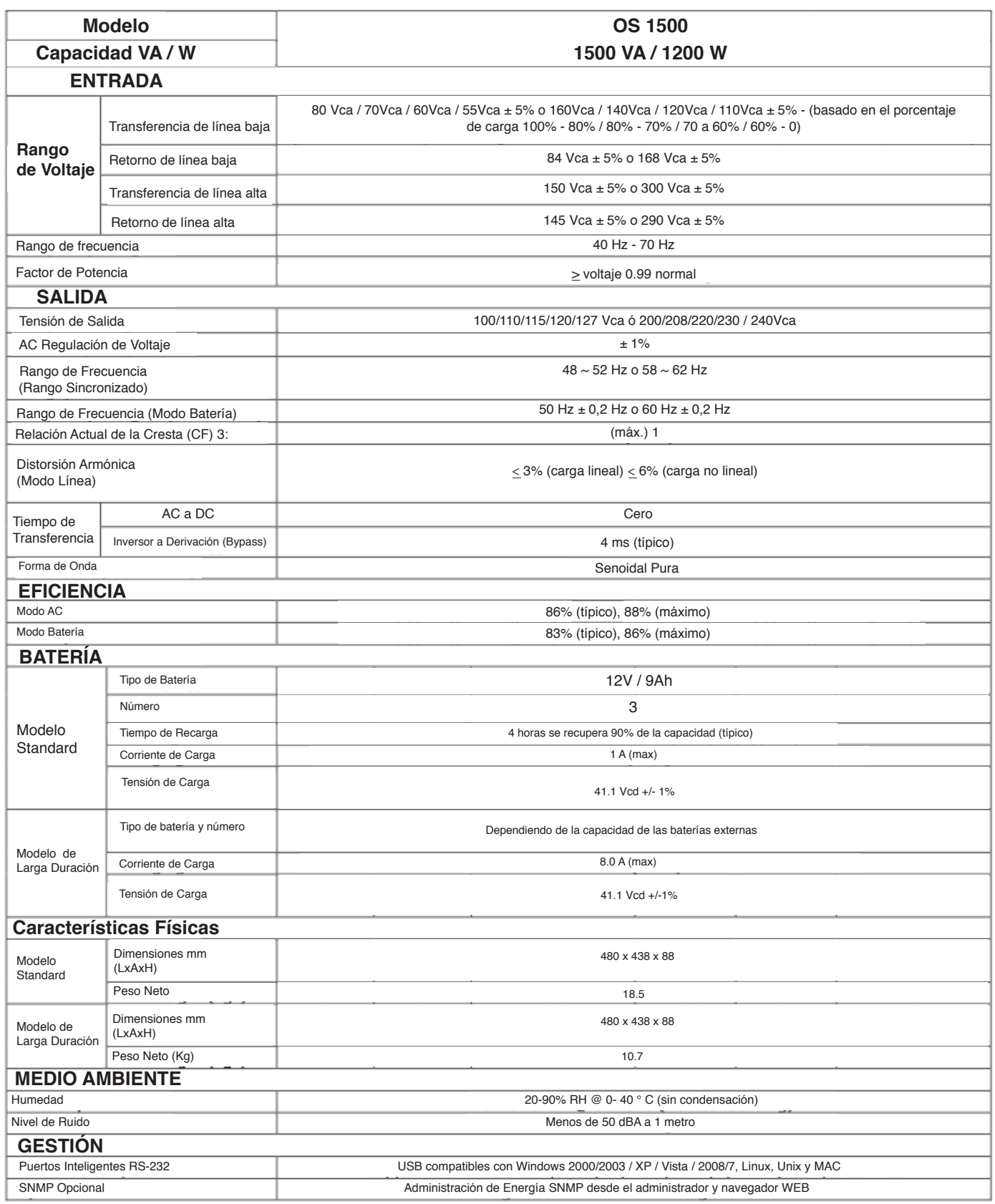

**NOTA: reduzca la capacidad a 60% de la capacidad en el modo de convertidor de frecuencia y al 80% cuando la tensión de salida se ajusta a 100/200 / 208V CA.**

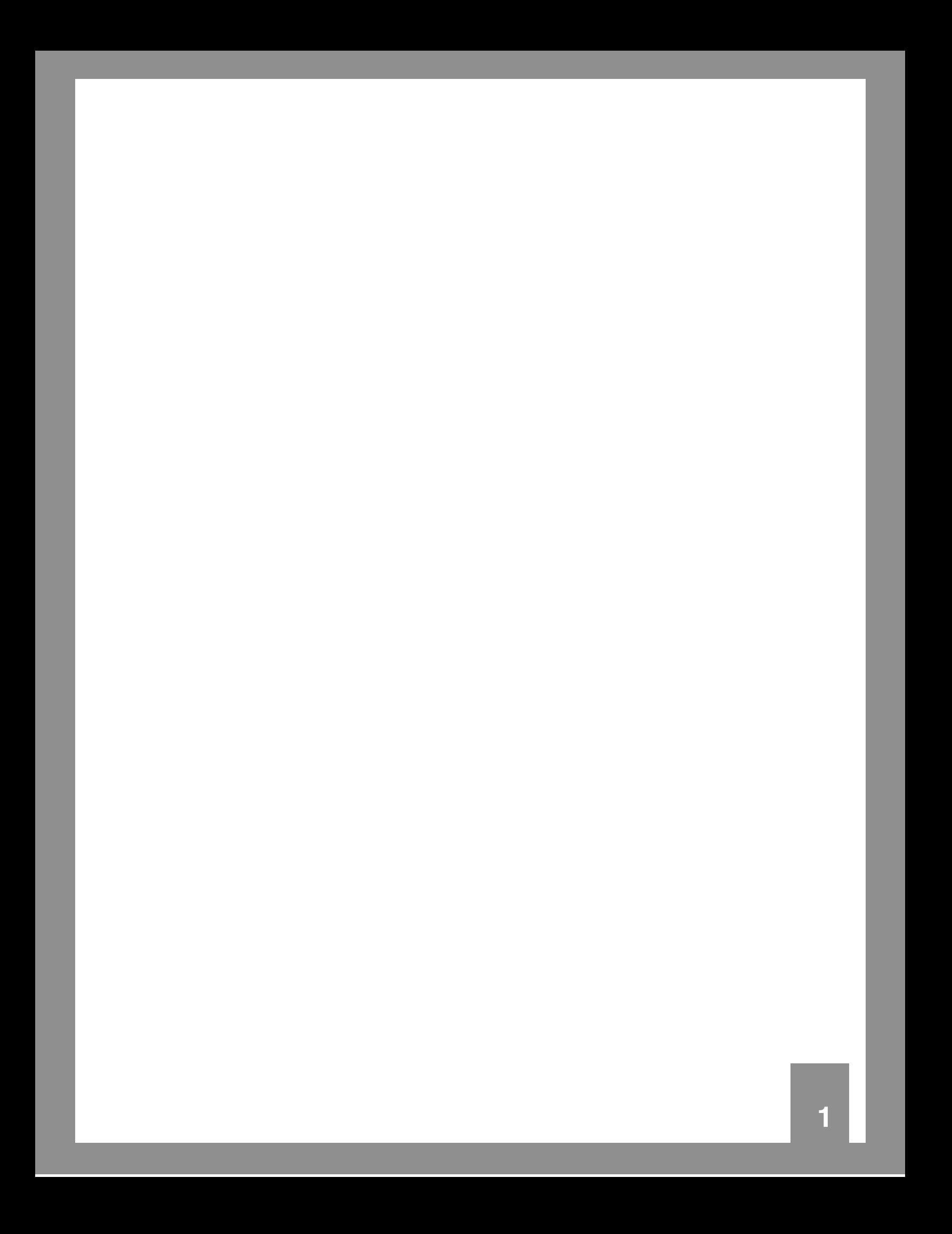